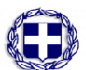

# ΕΛΛΗΝΙΚΗ ΔΗΜΟΚΡΑΤΙΑ ΥΠΟΥΡΓΕΙΟ ΠΑΙΔΕΙΑΣ ΔΙΑ ΒΙΟΥ ΜΑΘΗΣΗΣ ΚΑΙ ΘΡΗΣΚΕΥΜΑΤΩΝ

#### ----- ΓΡΑΦΕΙΟ ΤΥΠΟΥ

-----

Ταχ. Δ/νση: Α. Παπανδρέου 37 Τ.Κ. – Πόλη: 15180 - Μαρούσι Ιστοσελίδα: www.minedu.gov.gr email: press@minedu.gov.gr

14/06/2011

# **Δελτίο Τύπου**

### **ΥΠΟΒΟΛΗ ΜΗΧΑΝΟΓΡΑΦΙΚΟΥ ΔΕΛΤΙΟΥ**

Το Υπουργείο Παιδείας, Διά Βίου Μάθησης και Θρησκευμάτων, έθεσε προ καιρού σε συζήτηση και δημόσια διαβούλευση τη διαδικασία κατάθεσης των μηχανογραφικών δελτίων των υποψηφίων για εισαγωγή στην τριτοβάθμια εκπαίδευση. Το κείμενο, τα αναλυτικά σχόλια και τα συνοπτικά συμπεράσματα της διαβούλευσης είναι διαθέσιμα στην διεύθυνση: http://www.opengov.gr/ypepth/?p=350).

Όπως τονίστηκε και τότε, σκοπός της διαβούλευσης ήταν να βελτιωθεί η διαδικασία για την καλύτερη εξυπηρέτηση των υποψηφίων και των οικογενειών τους.

Το Υπουργείο βρίσκεται σήμερα στην ευχάριστη θέση να ανακοινώσει **την καινοτομία της διαδικασίας υποβολής του μηχανογραφικού δελτίου των υποψηφίων Γενικών και Επαγγελματικών Λυκείων, αποκλειστικά μέσω διαδικτύου**, με έναρξη από εφέτος.

Η εφαρμογή αυτή είναι ίσως η πολυπλοκότερη που υλοποιήθηκε στην χώρα λόγω της μορφής της. Για τον λόγο αυτό και για την επιτυχία της πρώτης εφαρμογής, σημαντικό ρόλο καλούνται να παίξουν οι εκπαιδευτικοί και οι Δ/ντές των Λυκείων. Από πλευράς του Υπουργείου έχει γίνει κάθε δυνατή προσπάθεια για την εξυπηρέτηση των υποψηφίων. Έτσι:

1. Οι υποψήφιοι, μπορούν να αντλήσουν αναλυτικές οδηγίες κατά την επεξεργασία του μηχανογραφικού τους δελτίου είτε στην ηλεκτρονική διεύθυνση http://exams.minedu.gov.gr είτε στην ιστοσελίδα του ΥΠΔΒΜΘ: www.minedu.gov.gr . είτε από τις ΟΔΗΓΙΕΣ που αποστέλλονται σε όλα τα Λύκεια.

2. Για την διευκόλυνση των υποψηφίων θα λειτουργεί επίσης στο Υπουργείο Παιδείας κέντρο τηλεφωνικής υποστήριξης, καθ'όλη τη διάρκεια επεξεργασίας και οριστικής υποβολής του μηχανογραφικού δελτίου, στο τηλέφωνο 210.3443993 καθημερινά (Δευτέρα με Παρασκευή) 10:00 με 20:00, καθώς και κέντρο ηλεκτρονικής αλληλογραφίας και εξυπηρέτησης στο e-mail: examshd@minedu.gov.gr .

3. Τέλος, τόσο στην ηλεκτρονική διεύθυνση http://exams.minedu.gov.gr όσο και στην ιστοσελίδα του ΥΠΔΒΜΘ: www.minedu.gov.gr., οι υποψήφιοι μπορούν να παρακολουθήσουν **ενημερωτικό VIDEO**  (http://www.minedu.gov.gr/ilektroniko-mixanografiko-video.html), στο οποίο περιγράφεται η εφαρμογή και δίνονται απλές οδηγίες βήμα-βήμα για την επεξεργασία ή την οριστικοποίηση του μηχανογραφικού. Στην ιστοσελίδα του ΥΠΔΒΜΘ: www.minedu.gov.gr., οι υποψήφιοι μπορούν να αναζητήσουν και να κατεβάσουν οποιοδήποτε πληροφοριακό κείμενο επιθυμούν (πχ. το μηχανογραφικό δελτίο σε έντυπη μορφή), ώστε να εργάζονται με αυτό το υλικό, χωρίς να είναι συνεχώς συνδεδεμένοι με το διαδίκτυο.

Με τη νέα καινοτόμο εφαρμογή, **οι υποψήφιοι μπορούν να υποβάλουν οριστικά το μηχανογραφικό τους δελτίο από οποιονδήποτε Η/Υ που έχει πρόσβαση στο διαδίκτυο**, χωρίς τη μεσολάβηση της σχολικής μονάδας και χωρίς την υποβολή δικαιολογητικών. Δίνεται όμως η δυνατότητα σε όσους υποψηφίους που, για οποιονδήποτε λόγο επιλέξουν να οριστικοποιήσουν το μηχανογραφικό τους δελτίο στο Λύκειό τους, χρήσης των Η/Υ του Λυκείου, ελεύθερη πρόσβαση στο διαδίκτυο και οποιαδήποτε βοήθεια ή συμβουλή ζητήσουν από τους καθηγητές τους.

### **Α. ΠΕΡΙΓΡΑΦΗ ΤΗΣ ΔΙΑΔΙΚΑΣΙΑΣ ΗΛΕΚΤΡΟΝΙΚΗΣ ΥΠΟΒΟΛΗΣ**

1. Κάθε υποψήφιος με τον 8ψήφιο κωδικό εξετάσεων που είχε κατά τη συμμετοχή του στις πανελλήνιες και τα αρχικά γράμματα των ονομαστικών του στοιχείων, επισκέπτεται την ηλεκτρονική διεύθυνση http://exams.minedu.gov.gr και συμπληρώνει (πρόχειρα) το μηχανογραφικό του δελτίο. Τελειώνοντας, του εμφανίζεται ένας κωδικός δελτίου, τον οποίο πρέπει να σημειώσει. Στην επόμενη επίσκεψή του, με τον 8ψήφιο κωδικό εξετάσεων και τον κωδικό δελτίου, **μπορεί να τροποποιήσει το (πρόχειρο) μηχανογραφικό που έχει ήδη συμπληρώσει όσες φορές επιθυμεί**.

2. Παράλληλα, κάθε υποψήφιος **προσέρχεται στο Λύκειό του και δημιουργεί τον προσωπικό κωδικό ασφαλείας (password)**, προκειμένου να ταυτοποιηθεί από το ίδιο του το Λύκειο με βάση το αρχείο (βάση δεδομένων υποψηφίων έτους 2011) που έχει καταρτίσει το ΥΠΔΒΜΘ σύμφωνα με τις Αιτήσεις-Δηλώσεις του Φεβρουαρίου. Οι υποψήφιοι για το ποσοστό 10% των θέσεων εισακτέων (ΓΕΛ ή ΕΠΑΛ Β΄), μπορούν να προσέρχονται σε οποιοδήποτε ημερήσιο ΓΕΛ ή ΕΠΑΛ και να δημιουργήσουν και αυτοί το δικό τους προσωπικό κωδικό (password). Και για τους υποψηφίους αυτούς υπάρχει αρχείο (βάση δεδομένων υποψηφίων ετών 2009 ή 2010).

3. Ο υποψήφιος μπορεί πλέον, με τον προσωπικό κωδικό ασφαλείας (password), μέσω διαδικτύου να επισκέπτεται την ηλεκτρονική διεύθυνση http://exams.minedu.gov.gr, για να υποβάλει – **οριστικοποιήσει** το μηχανογραφικό δελτίο όταν αισθάνεται ότι έχει κάνει τις τελικές του επιλογές και είναι έτοιμος να τις οριστικοποιήσει.

Στην ίδια ηλεκτρονική διεύθυνση (http://exams.minedu.gov.gr), παρέχονται στους υποψηφίους αναλυτικές οδηγίες επεξεργασίας και υποβολής του μηχανογραφικού, Χρήσιμοι Σύνδεσμοι, Στατιστικά, Βάσεις Εισακτέων και Συχνές Ερωτήσεις. Με όλους αυτούς τους συνδέσμους, ο υποψήφιος θα έχει στη διάθεσή του οποιαδήποτε πληροφορία που αφορά τα προγράμματα σπουδών, τις επαγγελματικές προοπτικές, την ισχύουσα νομοθεσία κλπ.

Μετά από την επιτυχή είσοδο ο υποψήφιος θα βλέπει τις πρώτες σελίδες του μηχανογραφικού του δελτίου με τα πλήρη στοιχεία του και θα του ζητείται να συμπληρώνει πρόσθετα ατομικά στοιχεία π.χ. ταχυδρομική διεύθυνση, τηλέφωνο, την ειδική περίπτωση - κατηγορία υποψηφίου (πολύτεκνος, τρίτεκνος, κοινωνικά κριτήρια), εάν ανήκει σε μία από αυτές, όλα με αναλυτικές οδηγίες βήμα – βήμα. Στην συνέχεια εμφανίζονται τα επιστημονικά πεδία (ΓΕΛ & ΕΠΑΛ Β΄) ή οι τομείς (ΕΠΑΛ Α΄) που του επιτρέπονται να επιλέξει. Κατόπιν συμπληρώνει τις σχολές- τμήματα προτίμησής του, με τη σειρά που επιθυμεί. Όταν τελειώσει με τις προτιμήσεις, μπορεί να εκτυπώνει ή να αποθηκεύει το μηχανογραφικό στον προσωπικό του υπολογιστή.

Ο υποψήφιος, πριν την οριστική υποβολή, μπορεί να δημιουργήσει ηλεκτρονικά περισσότερα τους ενός πρόχειρα μηχανογραφικά, με διαφορετικά σενάρια προτιμήσεων και συνδυασμών σχολών ή τμημάτων. Το καθένα συνοδεύεται από έναν μοναδικό κωδικό αριθμό δελτίου. Ο υποψήφιος, όμως, θα οριστικοποιήσει ένα μηχανογραφικό, με το οποίο επιθυμεί να κριθεί για την επιλογή του στην Τριτοβάθμια εκπαίδευση. Με την πράξη της οριστικοποίησης διαγράφονται αυτόματα, από την κεντρική βάση δεδομένων, όλα τα υπόλοιπα πρόχειρα μηχανογραφικά για λόγους ασφαλείας.

# **Β. ΧΡΟΝΟΔΙΑΓΡΑΜΜΑ ΤΗΣ ΔΙΑΔΙΚΑΣΙΑΣ ΥΠΟΒΟΛΗΣ**

1. Το ηλεκτρονικό σύστημα υποβολής των μηχανογραφικών θα τεθεί σε **δοκιμαστική λειτουργία από σήμερα Τρίτη, 14 Ιουνίου 2011 μέχρι την Πέμπτη 16 Ιουνίου 2011.**

2. Οι υποψήφιοι πρέπει να προσέλθουν στα Λύκειά τους για να προμηθευτούν τον προσωπικό κωδικό ασφαλείας (password) **από 16-6-2011 ως 23-6-2011**.

3. Η οριστική υποβολή των μηχανογραφικών δελτίων μπορεί να γίνει από **17-6-2011 ως και 28-6- 2011.** Οι υποψήφιοι με το 10% θα αποκτήσουν τον προσωπικό κωδικό ασφαλείας (password)**,** σε οποιοδήποτε ημερήσιο ΓΕΛ και θα οριστικοποιήσουν το μηχανογραφικό **μέσα στις ίδιες προθεσμίες.**

Επισημαίνεται, ότι οι προθεσμίες είναι αποκλειστικές και δεσμευτικές και μετά την παρέλευσή τους δεν γίνεται δεκτή καμμία υποβολή ή τροποποίηση μηχανογραφικού δελτίου.